# How to Move Issues Automatically in Jira Onpremise

Last Modified on 03/26/2024 6:22 am EDT

This article shows how to move issues automatically with the [External](https://exalatedocs.knowledgeowl.com/docs/external-scripts-library-with-a-bit-of-tlc) scripts library. This script handles the situation when you move issues from one workflow to another workflow on the source system.

### **Pre-requisites**

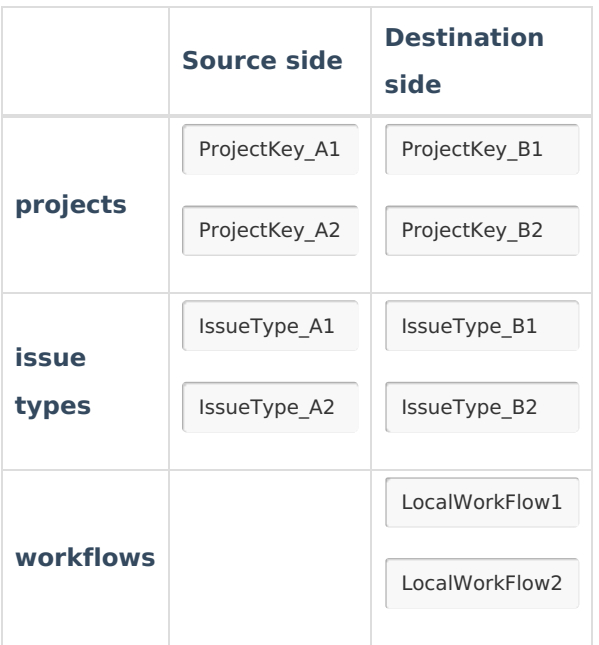

### Configuration

# 1. Upload the File with the External Script

You need to upload the [Move.groovy](https://exalatedocs.knowledgeowl.com/docs/how-to-move-issues-automatically-in-jira-server) file into the **scripts** directory.

External scripts library location

Jira Server: **\$JIRA\_HOME/scripts**

# 2. Call the Script from the Sync Rules

Once all external .groovy files have been uploaded to the proper directory, you need to call the script from the Sync Rules.

Every .groovy file includes comments with a detailed explanation on how to use it. For more

### Source Side

#### **Outgoing sync**

Add the snippet below to the new line in the end of the data filter

replica.type = issue.type replica.project = issue.project replica.status = issue.status

### Destination Side

#### **Incoming sync**

Add the snippet below to the new line in the end of the change processor

### Move Issues automatically according to the Specified Mapping

The method helps to move issues automatically in case the source issue has been moved to another project or the issue type has been changed on the source side.

#### **Incoming sync**

```
Move.receive(
//projectMapping:
["ProjectKey_A1":"ProjectKey_B1", "ProjectKey_A2":"ProjectKey_B2"],
//issueTypeMapping:
["IssueType_A1":"IssueType_B1", "IssueType_A2":"IssueType_B2"],
//moveStatusMapping:
["LocalWorkFlow1" : ["LocalWorkFlow2" : ["OPEN": "TO DO"] ] ],
//sameStatusIfNotInMapping
true,
replica, issue
)
```
## Move Issue with Identical Workflows for all Issue Types

If the workflows are identical for all issue types, you don't need to specify the status mapping. But you still need to specify project and issue type mappings if the projects and issue types are different.

```
Move.receive(
//projectMapping:
["ProjectKey_A1":"ProjectKey_B1", "ProjectKey_A2":"ProjectKey_B2"],
//issueTypeMapping:
["IssueType_A1":"IssueType_B1", "IssueType_A2":"IssueType_B2"],
// moveStatusMapping
[:],
 true, // use the same status if mapping is not specified
replica,
issue
)
```
## Move Issue with Different Workflows for all Issue Types

**moveStatusMapping** - defines, the status of the issue moved to another workflow.

If an issue which is under sync is moved from LocalWorkFlow1 to LocalWorkFlow2 and the current status is OPEN, set the status TO DO.

```
Example: [...,"LocalWorkFlow1":[...,"LocalWorkFlow2":[...,"OPEN":"TO DO",...],...],...]
```
### **Incoming sync for existing issues(change processor)**

```
if (replica.type.name != issue.type.name) {
Move.move(
//moveStatusMapping:
["LocalWorkFlow1" : ["LocalWorkFlow2" : ["OPEN": "TO DO"] ] ],
//sameStatusIfNotInMapping
true,
issue,
issue.project.key, // the key of the project where the issue is moved to here
replica.type.name // the name of the issue type where the issue is moved to
)
}
```
# Sync Issues Automatically Using Exalate API in Jira On-premise

This article shows how to start issue synchronization automatically with the help of Exalate API.

```
Sync an issue according to the specified issue key
```

```
def exaCl = com.atlassian.jira.component.ComponentAccessor
         .pluginAccessor
         .getEnabledPlugin("com.exalate.jiranode")
         .getClassLoader()
    def exaSyncServiceClass = exaCl.loadClass(
       "com.exalate.api.trigger.ISyncInitiationService"
    )
    def syncService = com.atlassian.jira.component.ComponentAccessor.getOSGiComponentInstanceOfType(
         exaSyncServiceClass
    )
    syncService.pair(
       "PROJ-23", // specify the issue key you want
       "ConnectionTest" // set the relevant connection name
   Pr<sub>bduct</sub>
O N T H I S PA G E
Glossary 
   Configuration
Security About Us<sup>[2]</sup>
  Release History 
  Reference \Gamma_1^{\mathcal{P}}
```
Pricing and [Licensing](http://docs.exalate.com/docs/pricing-licensing)  $\Box$ **Resources** [Academy](https://exalate.com/academy)<sup>[3</sup>]  $\operatorname{\mathsf{Blog}}\nolimits_\mathbb{Z}$  $\operatorname{\mathsf{Blog}}\nolimits_\mathbb{Z}$  $\operatorname{\mathsf{Blog}}\nolimits_\mathbb{Z}$ [YouTube](https://www.youtube.com/@exalate-integration) Channel [ $\sqrt{2}$ ] [Ebooks](https://exalate.com/ebooks-and-whitepapers/) **[**<sup>8</sup>

**Still need help?** Join our [Community](https://community.exalate.com)  $\boxed{3}$ Visit our [Service](https://exalate.atlassian.net/servicedesk/customer/portal/5) Desk [ $\overline{S}$ ] Find a [Partner](https://exalate.com/partners)